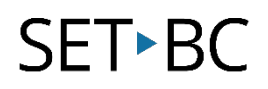

### **Read&Write for Google Chrome – Settings**

#### **Introduction**

The Settings icon allows you to adjust a variety of settings. You may adjust Speech, Word Prediction, Language, and read about Read&Write. Each of these tabs will contain the individual settings such as voice, the speed of the voice, and the amount of words displayed under word prediction.

#### **Learning Objectives**

Completion of this tutorial will give you experience with the following:

- Adjust speech settings
- Adjust word prediction settings
- Adjust language settings
- Adjust which features appear on the toolbar
- Access the "About" texthelp section

#### **This tutorial assumes:**

- Access to Google Chrome browse on a Windows, Mac or Chromebook computer and NOT a tablet.
- Read&Write extension for Google Chrome is installed.
- Access to the premium features. Clic[k here](https://rwchrome.texthelp.com/drive/Support/premium) to find out how.
- Access to the internet.

#### **Case Study**

Mrs. Fitscher is a Grade 4 teacher who has students with very diverse learning needs. Some students could benefit from a few specific features of the toolbar, and he decides to have them customize which features should appear on the toolbar. Some of his students would benefit from a slower rate of speech as they need more support with comprehension. Another student's first language is French, and so adjusting the translation language would be beneficial.

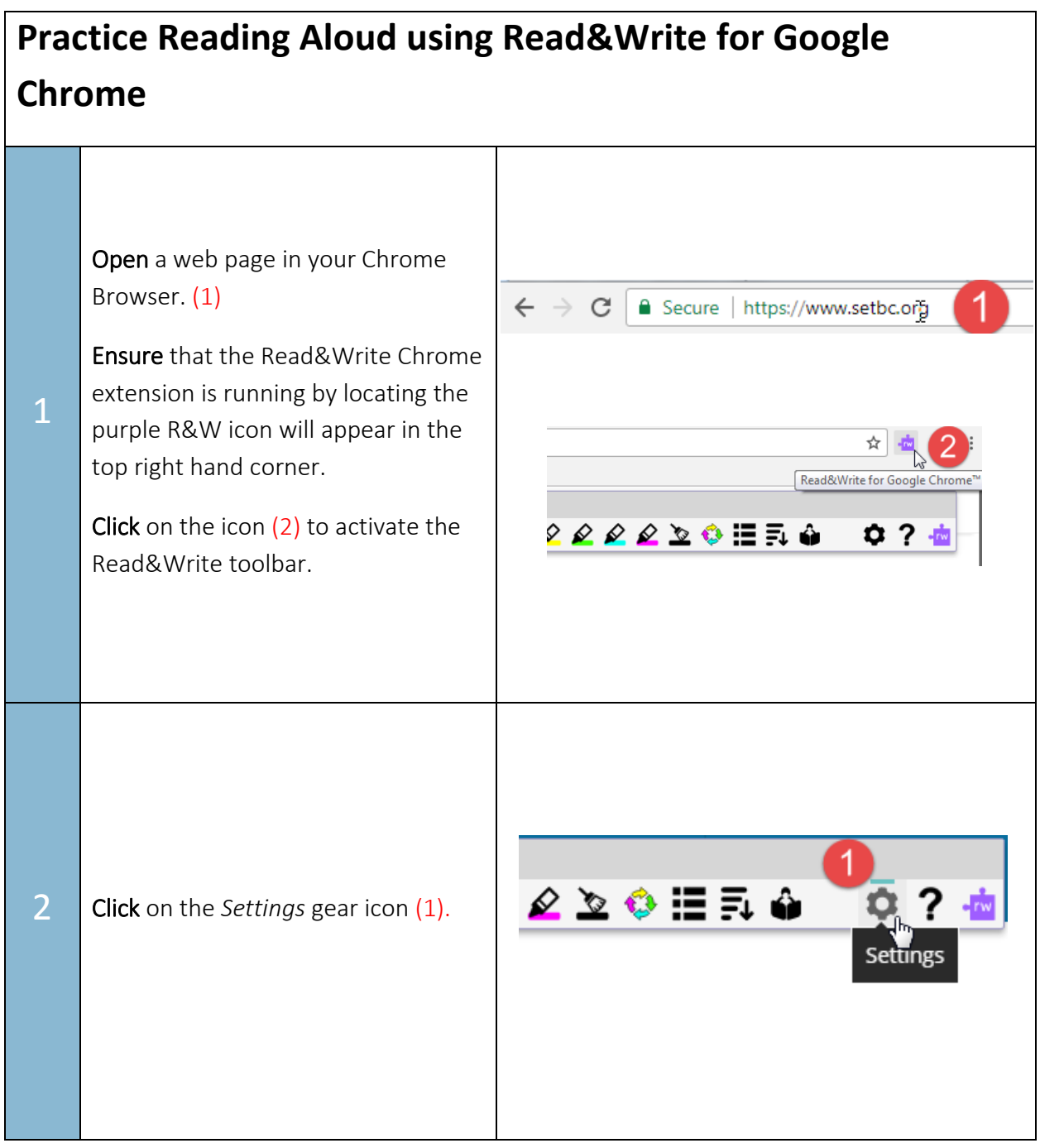

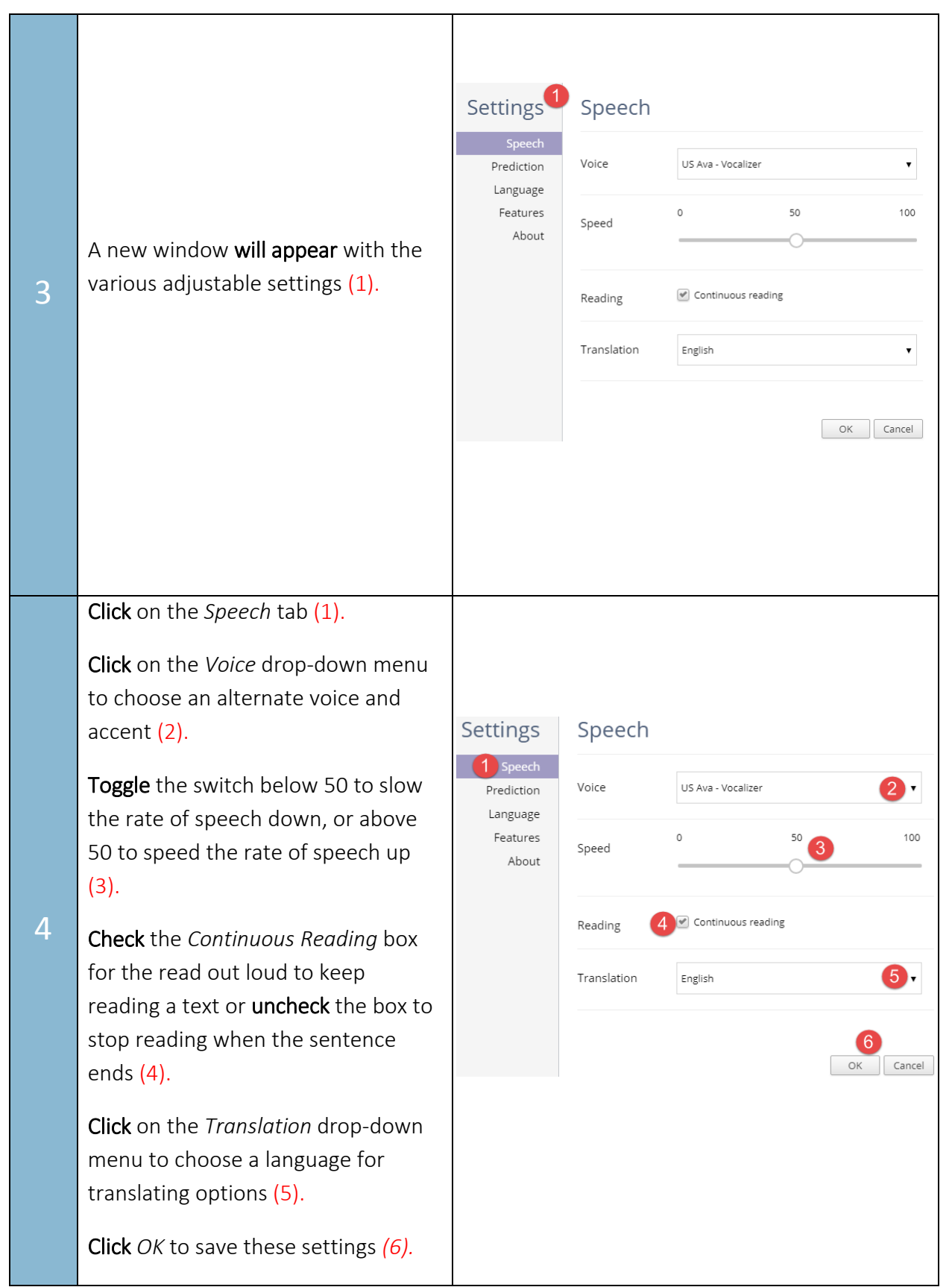

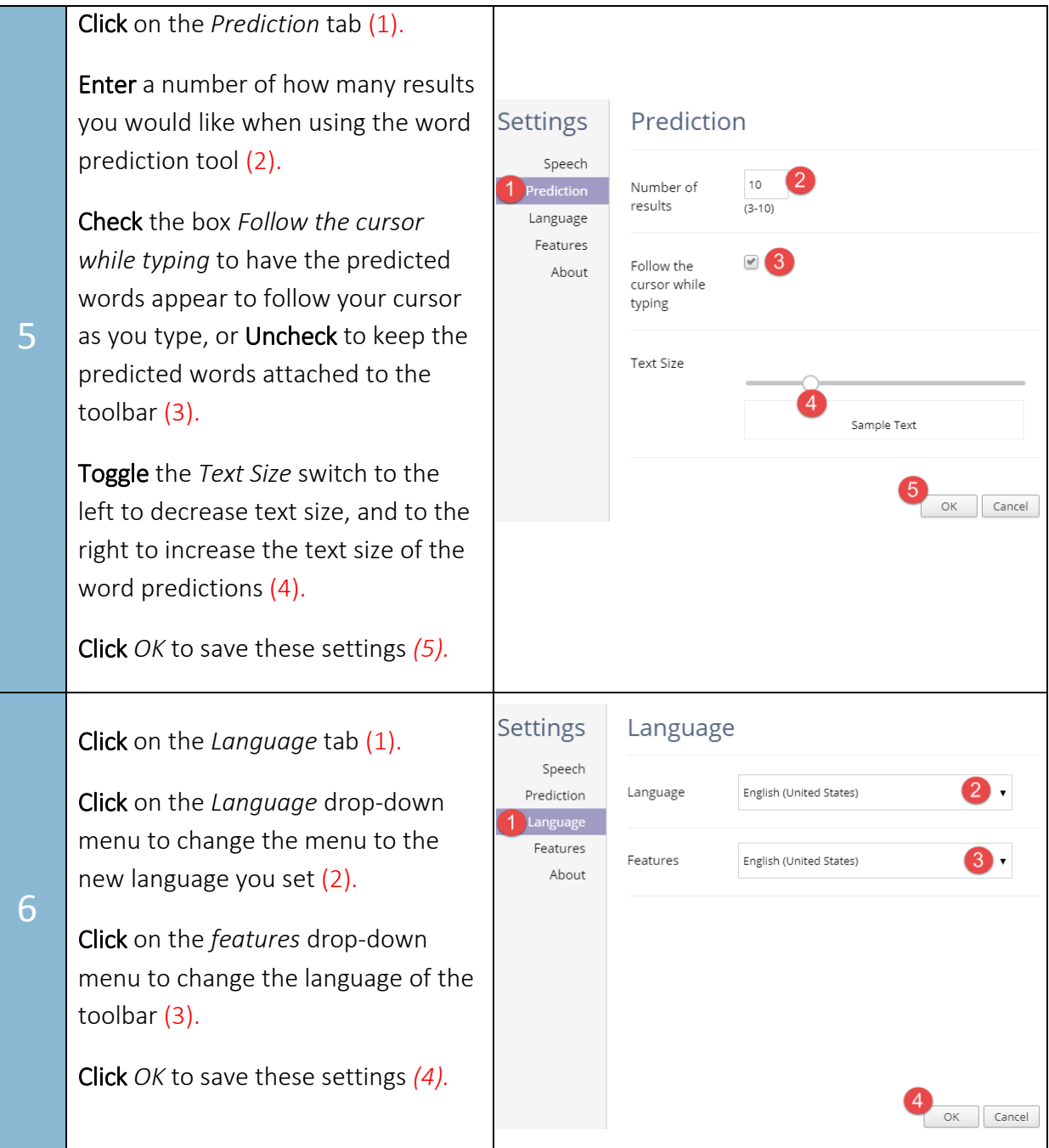

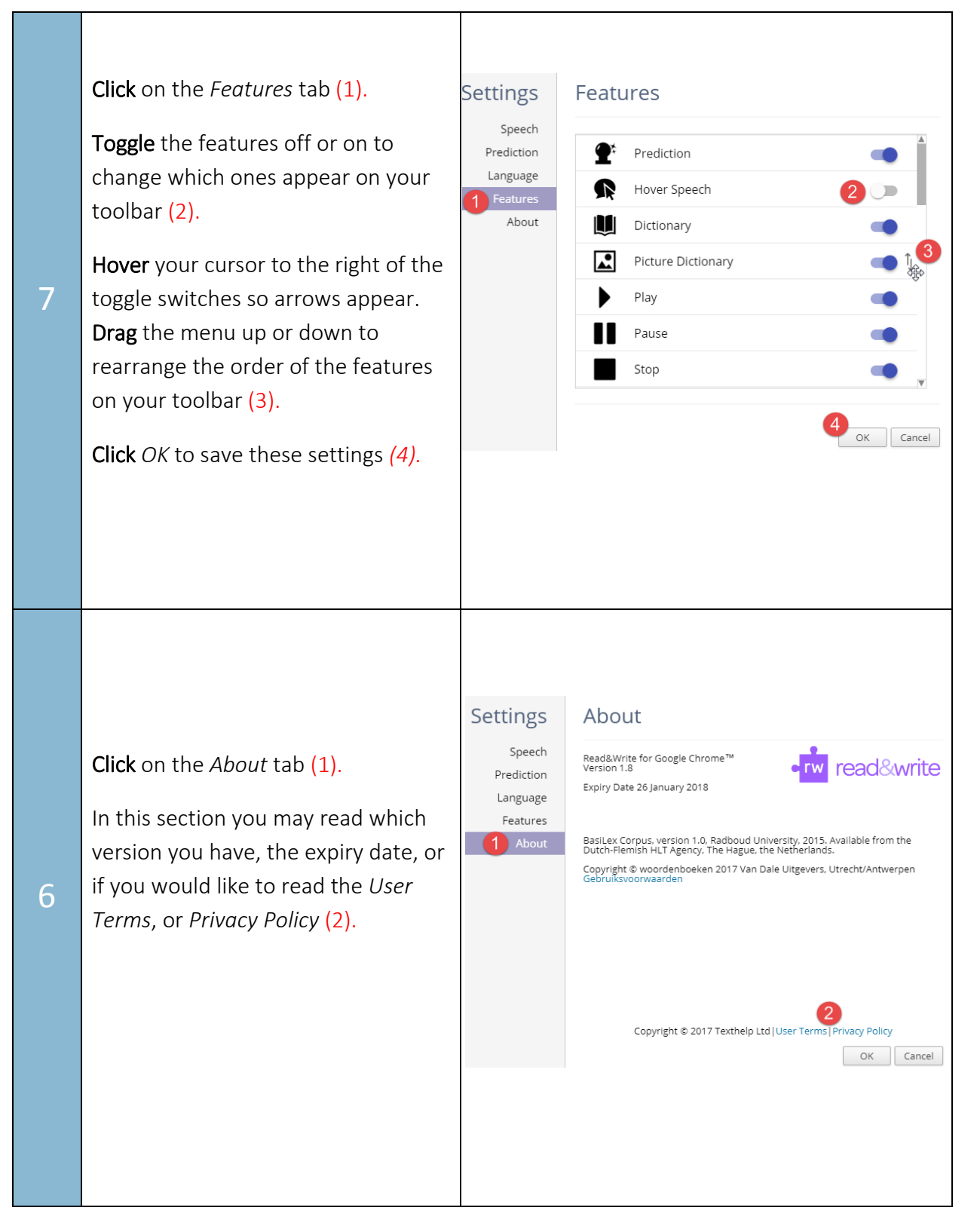